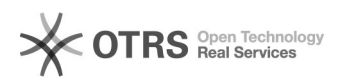

# Instrukcja do wersji 2021.3

## 2024-05-03 02:37:08

### **Drukuj informację FAQ**

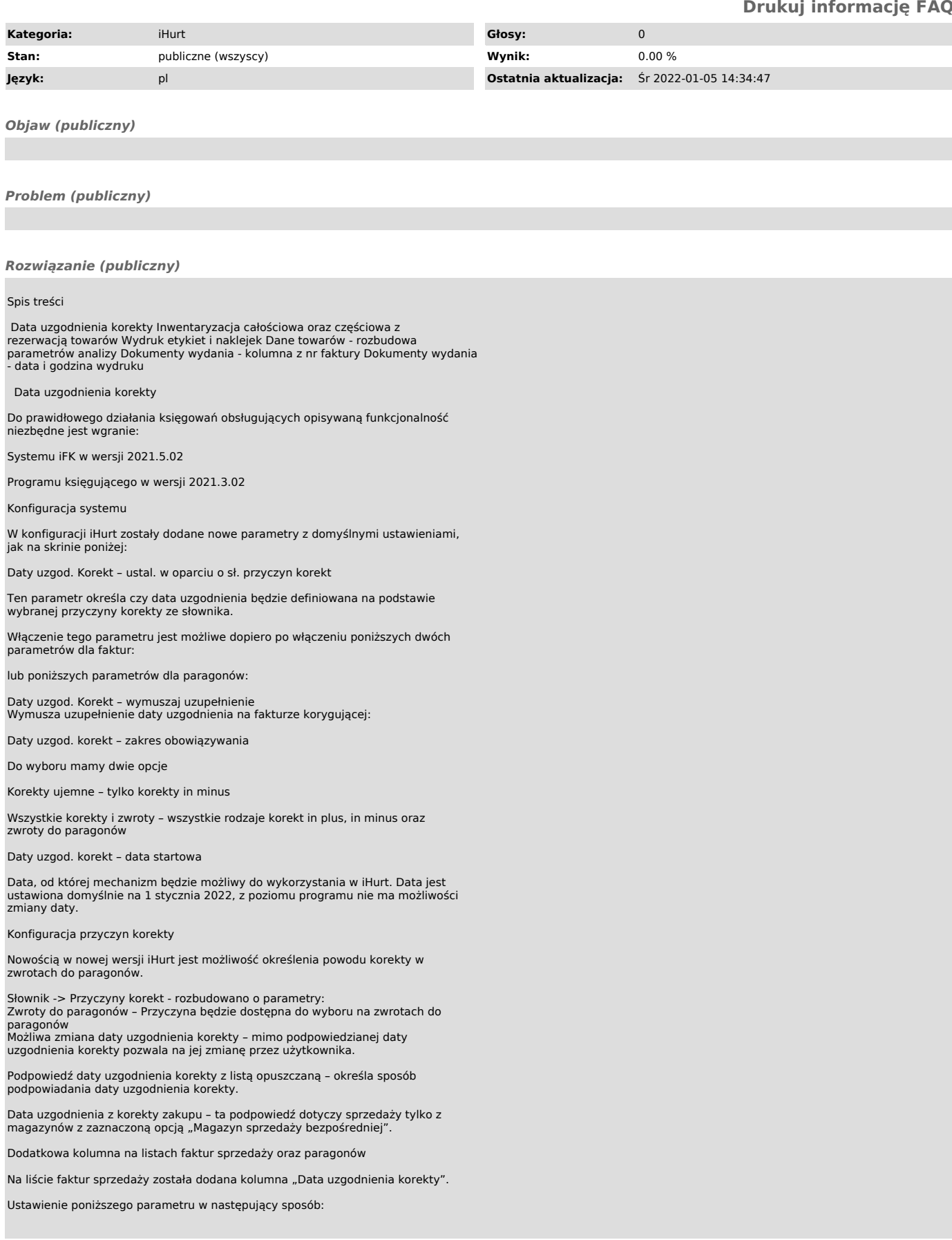

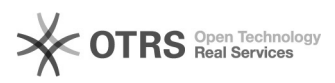

Powoduje, że na liście "Sprzedaż > Paragony i zwroty" pojawi się kolumna "Data<br>uzgodnienia korekty".

Ustalanie daty uzgodnienia korekty dla faktur

Od 01 stycznia 2022 r. na formatce wystawiania faktury korygującej pojawi się<br>kontrolka "Data uzgodnienia korekty"

Data w kontrolce "Data uzgodnienia korekty", przyjmuje wartość zależną od<br>zdefiniowanej konfiguracji systemu, opisanej powyżej.

Po zatwierdzeniu dokumentu "Data ob. podatk. VAT" zostanie ustawiona zgodnie z<br>wprowadzoną wartością w kontrolkę "Data uzgodnienia korekty".

Ustalanie daty uzgodnienia korekty dla zwrotu do paragonu

Parametr "Daty uzgod. korekt - zakres obowiązywania" ustawiony na "Wszystkie korekty i zwroty" powoduje umożliwienie uzgadniania daty korekty na zwrotach do paragonów.

Parametry konfiguracyjne dotyczące "Daty uzgodnienia korekty" w zwrotach są te<br>same jak dla korekt do faktur, w związku z tym metoda ustalania "Data<br>uzgodnienia korekty" oraz "Data ob. podatk. VAT" są realizowane w sposób<br>

Inwentaryzacja całościowa oraz częściowa z rezerwacją towarów

W iHurt jest blokada inwentaryzowania towarów posiadających rezerwacje. Dotyczy to zarówno inwentaryzacji całościowych jak i częściowych (blokada na poziomie towarów).

Wynika ona z konieczności zapewnienia skutecznego rozliczenia inwentaryzacji (niedoborów).

Najlepiej obrazujący przykład: w systemie znajduje się 20 szt na stanie magazynowym i wszystkie są zarezerwowane. Magazynier spisał z natury wskazał 17 sztuk.

W rozliczeniu iHurt należy wydać 3 sztuki, ale nie jest to możliwe, ponieważ wszystkie są zarezerwowane.

Z drugiej strony działa także blokada ruchu magazynowego towarów inwentaryzowanych.

Czyli nie mogę dołożyć do dokumentu pozycji, które są w trakcie inwentaryzacji.

To zapewnia skuteczną blokadę zmiany stanu magazynowego towarów podczas ich inwentaryzowania.

Blokady te mogą stanowić istotny problem, jeżeli w bazie jest dużo towarów zarezerwowanych w wyniku importu zamówień z internetowych platform sprzedażowych; w związku z tym iHurt został rozbudowany o możliwość inwentaryzowania magazynów, mimo znajdujących się nań towarów zarezerwowanych.

Zasady działania rezerwacji w trakcie inwentaryzacji<br>- Niezatwierdzone dokumenty wydania, na których są towary będące w trakcie<br>rezerwacji nie mogą zostać zatwierdzone do momentu zakończenia inwentaryzacji.

- Data wydania po zatwierdzeniu, wyżej opisanych, dokumentów, nie może być starsza niż data zatwierdzenia inwentaryzacji. - Mimo trwającej inwentaryzacji, towary będą mogły być wciąż rezerwowane.

#### Dodatkowo

- Dodano blokadę stornowania dokumentów WZ w trakcie inwentarzyacji. - Dodano blokadę możliwości edycji ilości towarów w WZ będących na inwentaryzacji.

#### Konfiguracja

Słowniki > Magazyny

W słownikach magazynów włączamy flagę "Dopuszczaj rezerwację tow. w tr.<br>inwent." dla magazynów, na których chcemy móc przeprowadzać inwentaryzację<br>mimo znajdujących się tam towarów zarezerwowanych.

Inwentaryzacja musi zostać rozpoczęta po zaznaczeniu powyższej flagi na magazynie. Zaznaczeni flagi po rozpoczętej inwentaryzacji spowoduje, że inwentaryzacja zadziała wg "starych zasad".

#### Tworzenie arkuszy spisowych

Na arkuszu spisowym podczas dodawania pozycji, ilość będzie podpowiadana ilość stanu magazynowego powiększona o ilości zarezerwowane.

Jeżeli na stanie mamy 280 szt i 20 szt. jest na dokumentach rezerwacji do<br>kolumny "ilość w systemie" podpowie się 300 szt.

Zatwierdzanie inwentaryzacji

Jeżeli podczas zatwierdzania inwentaryzacji okaże się, że ilość z natury dla<br>towaru jest mniejsza niż stan magazynowy, ale część towaru jest na dokumencie<br>rezerwacji, użytkownikowi zostanie wyświetlone okno, prezentujące t które należy usunąć z rezerwacji, aby zrobić ich wydanie podczas zatwierdzania inwentaryzacji.

Przykład:

Na stanie mamy 294 szt.

Na dokumentach rezerwacji mamy 6 szt.

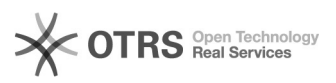

#### Ilość spisana z natury to 2

W tej sytuacji system musi rozchodować 298 szt. towaru co wymaga zdjęcia rezerwacji 4 szt.

Jeżeli nastąpi opisana powyższej sytuacja, użytkownik podczas zatwierdzania inwentaryzacji otrzyma o tym informację w formie poniższego okna:

Pierwsza lista zawiera towary, które wymagają usunięcia z rezerwacji.

Druga lista zwiera informacje o dokumentach, na których znajduje się towar zaznaczony w na pierwszej liście.

Wydruk etykiet i naklejek

Narzędzie wydruku etykiet zostało rozbudowane o dodatkową możliwość wydruku naklejek. W związku z tym zmieniło jego nazwę z "Etykiety" na "Etykiety/Naklejki".

Rozbudowany sposób wydruku etykiet oraz naklejek został zastosowany w:

Słownik>Towary>Etykiety/Naklejki

Oraz po ustawieniu się na dokumencie przyjęcia magazynowego:

Przyjęcia >Narzędzia>Etykiety/Naklejki do towarów z dokumentu.

Lista etykiet/naklejek do wydruku

Narzędzie dostępne jest z poziomu Słowniki>Towary>Etykiety/Naklejki> Lista etykiet/naklejek do wydruku.

W górnej części okna został dodany filtr, za pomocą którego możemy na liście wyświetlić etykiety albo naklejki.

Zaznaczenie rodzaju "Etykiety" albo "Naklejki" powoduje wybór pracy w<br>kontekście. Jeżeli zaznaczony jest rodzaj "Etykiety" wszystkie operacje wykonywane za pomocą przycisków po prawej stronie, w tym wydruk, będą dotyczyły "Etykiet", jeżeli natomiast zostaną wybrane "Naklejki" będą dotyczyły "Naklejek".

Etykiety/Naklejki do towarów z dokumentu

W zależności od wybranego rodzaju wydruku zmieniają się opisy na przyciskach w dolnej części okna.

Opisy po zaznaczeniu rodzaju "Naklejki":

Aby ułatwić zarządzanie wydrukiem dla dużych dokumentów została dodana możliwość zaznaczania/odznaczania pozycji, dzięki czemu, już z tego poziomu, można grupowo wydrukować etykiety lub naklejki.

"Ilości z dokumentu" – zaznaczenie tej opcji powoduje dezaktywację kontrolki<br>"ilość etykiet" i wydruk takiej ilości etykiet albo naklejek jaka jest<br>przypisana do towaru na dokumencie przyjęcia.

Dane towarów – rozbudowa parametrów analizy

Zestawienia > Dane towarów

Zestawienie zostało rozbudowane o dwa dodatkowe parametry:

Kody kreskowe - Wybór dwóch klasyfikacji

Sposób prezentacji danych:

- W przypadku niezaznaczenia flagi "podziel klasy na poziomy"<br>- W przypadku zaznaczenia flagi "podziel klasy na poziomy" – dodatkowo dokładane są kolumny w których oddzielnie prezentowane są klasy w jakich znajduje się towar.

Dokumenty wydania – kolumna z nr faktury

Na liście dokumentów wydania została dodana kolumna prezentująca nr faktury/paragonu wystawionego do dokumentu wydania.

Dokument wydania – data i godzina wydruku

Formatka parametrów wydruku dokumentów wydania, została rozbudowana o parametr "Drukuj datę i godzinę wydania.

Stan tego parametru jest zapamiętywany na stanowisku. Jeżeli raz zaznaczymy tą<br>opcję i wydrukujemy dokument, to opcja będzie cały czas zaznaczona. Jeżeli<br>odznaczymy, to opcja będzie odznaczona, podczas kolejnych wydruków.

Wydruk z włączonym parametrem, powoduje umieszczenie w prawym dolnym rogu daty oraz godziny wydruku dokumentu wydania:

Życzymy owocnej pracy przy wsparciu naszych systemów

Zespół Infover